# 一般利用者がコンピュータへのサイバー攻撃の脅威を 実感するための通信可視化システムの構築

加藤里奈†1 森博志†2 吉岡克成†3 村山優子†1

**概要**: 近年,コンピュータの通信は膨大なものとなっている.そのため,一般利用者は自分のコンピュータがどのような 通信を行っているのか把握することは困難である.また,一般利用者があまり通信状況を把握できていないことから,自 分のコンピュータが常に脅威に晒されていると実感していないと考えた.そこで,Google Maps と円グラフを用いて通 信状況や通信プロセスの可視化を行い,一般利用者が専門知識を必要とせずにコンピュータにおけるサイバー攻撃の 脅威を実感できるシステムを構築した.

# **A Construction of Communication Visualizing System for the General User to Realize the Threat of Cyber Attacks**

RINA KATO $^{\dagger1}$  HIROSHI MORI $^{\dagger2}$ KATSUNARI YOSHIOKA†3 YUKO MURAYAMA†1

*Abstract*: Recently, a communication of computers has been increasing. Therefore, it is difficult for the general user to grasp the communication of their computers. Also, because the general user cannot grasp a communication status, we thought the general user hardly realized that their computers were exposed to the threat of cyber attacks. We visualized a communication status and communication processes using Google Maps and pie chart and constructed a visualizing system for the general user to realize threats of cyber attacks without specialized knowledge.

1

# **1.** はじめに

現在インターネットは利用者の生活にとって身近な存 在かつ便利なものとなっている.それにも関わらず自分の コンピュータがどのような通信を行っているか正確に把握 している利用者は少ない.特にここ数年で SNS,インターネ ット広告そして動画配信サイトが急速に普及しているため, コンピュータの通信量は膨大なものとなっている.そのた め,自分のコンピュータがどのような通信を行っているの か把握することは困難である.また,ネットワークに詳しく ない一般利用者は自分のコンピュータが大量の通信を受 信・送信している事を知らないという点に着目した.このま までは自分のコンピュータが常にサイバー攻撃の脅威に晒 されている事を実感できない.

そこで,本研究の対象者がネットワークやセキュリティに 詳しくない一般利用者という点を踏まえて,専門知識を必 要とせずに,個人のコンピュータが常にサイバー攻撃の脅 威に晒されていると実感できる事を目的とし, 個人のコン ピュータがどのような通信を行ったか効率良く把握できる 通信可視化システムを構築した.

-

# **2.** 関連研究

個々のコンピュータが行う通信の可視化に関する先行研 究として文献[1]や文献[2]がある.文献[1]では長期間行われ ていた通信を可視化することでマルウェアの動的解析を支 援するシステムが提案されている.文献[1]の提案手法には グラフビューと世界地図ビューがある.グラフビューでは 宛先ポート番号ごとに単位時間当たりの通信量を折れ線グ ラフで可視化しており,世界地図ビューではマルウェアの 犠牲ホストとその通信先を世界地図上で線を結び可視化し ている.位置情報を元に個人のコンピュータにおける通信 を世界地図上に可視化するという点で本研究と類似してい るが,文献[1]ではマルウェアの通信のみを対象としている ため,一般利用者の操作による通信は可視化対象としてい ない.さらに文献[1]で提案しているシステムの対象者がマ ルウェア解析者のため,ネットワークやセキュリティの専 門知識が乏しい一般利用者にとって可視化内容を理解する 事は簡単ではない.また,より一般利用者が通信内容を把握 できるよう通信を行っていたプロセスの可視化も行った. 文献[2]では一般利用者のセキュリティ意識向上を目的と したパケットヘッダの可視化が提案されている.文献[2]の 提案手法にはクライアントとサーバ間における通信の流れ をアニメーションでの表示,さらにポート番号に対応した 通信量をグラフで表示する手法が取られている.一般利用

 <sup>†1</sup> 津田塾大学

Tsuda College

 <sup>†2</sup> 横浜国立大学大学

Yokohama National University

 <sup>†3</sup> 横浜国立大学大学院環境情報研究院/先端科学高等研究院 Graduate School of Environment and Information Sciences/Institute of Advanced Sciences, Yokohama National University

者を対象者としコンピュータにおける通信内容を可視化し ている点では類似しているが,文献[2]では通信量の可視化 に焦点を当てている.また,個々のコンピュータ通信を可視 化しているわけではないが,通信の可視化を行っている先 行研究としてシステム[3]をあげる.システム[3]は情報通信 研究機構が開発した可視化システムで,ダークネットと呼 ばれる未使用の IP アドレス空間で観測した通信を世界地 図上に可視化している. 世界地図を用いて通信の可視化 を行っている点で類似しているが,システム[3]はダークネ ットへ届く一方向の通信を可視化している点が異なる.

## **3.** 提案手法

本研究では一般利用者を対象としているため専門知識を 必要としないシンプルな可視化システムを目指す.提案手 法には以下の特徴がある.

- 通信先サーバと通信している様子を世界地図に矢印 で描く(世界地図可視化ページ)
- 通信先サーバ上に立っているマーカーにポート番号 情報を付随(世界地図可視化ページ)
- ポート番号説明表(世界地図可視化ページ)
- 通信プロセスを個数ごとに円グラフで表示(円グラフ 可視化ページ)

#### **3.1** 世界地図可視化ページ

世界地図可視化ページでは以下に記載する 2 種類の通信 をそれぞれ可視化している.

- コンピュータからサーバへ送られる通信
- ! サーバからコンピュータへ送られる通信

上記の通信をパケットキャプチャツールで取得 し,MaxMind 社[4]が提供する取得データと IP アドレスに対 応している位置情報データベースである GeoLite2 City を 元にコンピュータの通信先を Google Maps 上に矢印で描く. シンプルなシステムという点を踏まえてパケット単位では なくフロー単位で通信の可視化を行っている.一例として 世界地図可視化結果を図 1, 図 2 に示す.図 1 では正規の web サイトである楽天市場(www.rakuten.co.jp)を閲覧して いた時の通信状況で,図 2 は morto というマルウェアに感染 した時の通信状況である. morto はワーム型のマルウェア であり,感染してしまうとさらに感染を広めるため無作為 に多数の通信先を選びアクセスを試みる.提案手法により, この様子が直感的に表現されている。

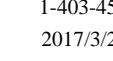

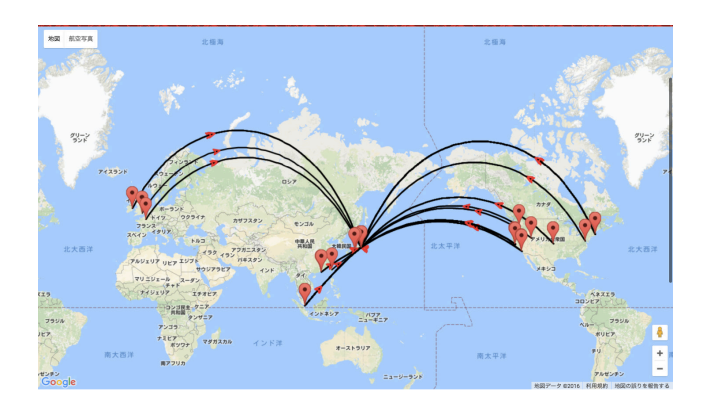

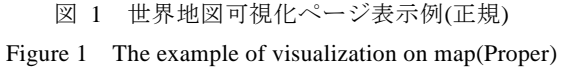

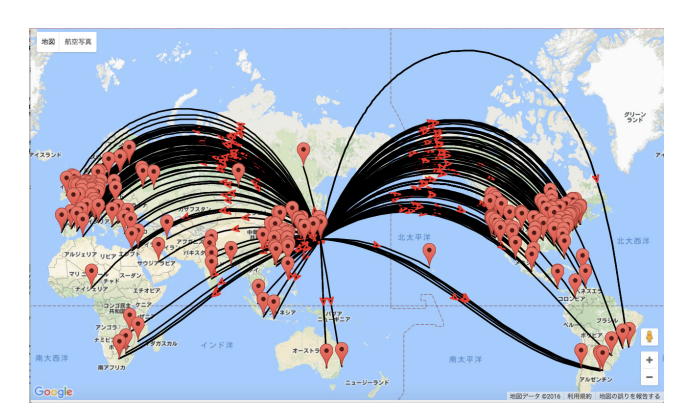

図 2 世界地図可視化ページ表示例(マルウェア) Figure 2 The example of visualization on map(Malware)

また,ズームインすることで通信先サーバの所在地の詳細 も把握することができるようにした.

さらに,通信先サーバの所在地上に立っているマーカー をクリックするとポート番号が表示される.しかし,ネット ワークにあまり詳しくない一般利用者はポート番号のみを 表示されても理解できない.そこで,世界地図の下にポート 番号の説明表を表示する(表 1).

| <b>Port番号</b> | 説明                    |
|---------------|-----------------------|
| 23            | 遠隔操作[telnet]          |
| 25            | メール転送[smtp]           |
| 80            | webサイト閲覧[HTTP]        |
| 443           | webサイト閲覧(セキュア)[HTTPS] |

表 1 世界地図可視化ページ ポート番号説明表 Table1 The instruction of the number of ports

#### **3.2** 円グラフ可視化ページ

円グラフ可視化ページでは,コンピュータ上で TCP 通信 を行っていたプロセスの個数を元に円グラフで表示する. 凡例部分にプロセス名と個数を記載した.一例として図 3

### に円グラフ可視化結果の一例を示す.

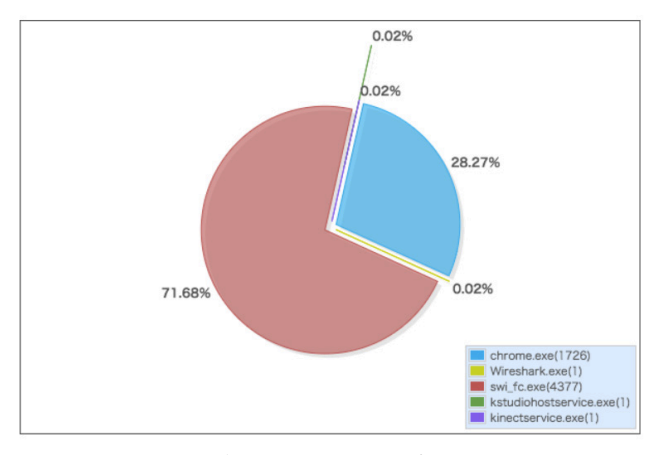

図 3 起動プロセスの可視化例 Figure3 The example of showing running process

# **4.** 通信可視化システムの実装

提案手法を元に Web アプリケーションとして通信可視化 システムを実装した.本システムのシステム構成を図 4 で 示す.

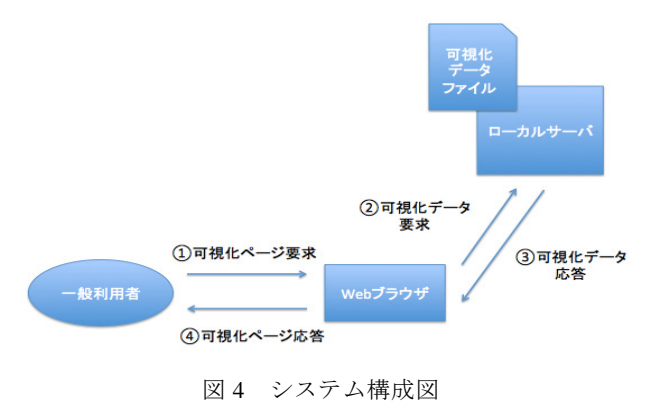

Figure4 System configuration

## **4.1** 通信データ取得

#### **4.1.1** 世界地図可視化ページ

可視化するデータを Wiresharkで PCAPファイルとして取 得する.

## **4.1.2** 円グラフ可視化ページ

可視化するデータを Process Monitor を用いて CSV ファイ ルとして取得する.

## **4.2** 通信データ処理

### **4.2.1** 世界地図可視化ページ

tcpflowを用いて,取得した PCAPファイルからポート番号 と IP アドレスを抽出し,さらに MaxMind 社が提供している GeoIP2 Python API を使用して IP アドレスから位置情報へ 変換する.

#### **4.2.2** 円グラフ可視化ページ

4.1.2で取得したデータからTCP通信を行っていたプロセ スのみを抽出する.

#### **4.3** 可視化画面

世界地図可視化ページでは Google Maps JavaScript API[5] を用いて世界地図,アニメーションの矢印,マーカーを実装 する.円グラフ可視化ページでは JavaScript のライブラリで ある Frotr2 を用いて実装する.

# **5.** まとめと今後の課題

本提案システムによって通信プロセス名や個人のコンピ ュータがどこの国のサーバと通信を行っているのかを一瞬 で把握することができた.また,正規の通信とマルウェアの 通信を見比べると,どちらがマルウェア通信を可視化して いるものか専門知識を必要とせずとも容易に理解できたと 考えている.しかし通信先の国だけを把握できても,どんな サーバと通信をしていたのか理解することができない.そ のため,通信先だけでなくドメイン名も一緒に表示するこ とが必要である.また今回は線と矢印のアイコンで通信状 況を表したが,線の色をポート番号ごとに変えたり,どのよ うな通信かアイコンをつけて示したりと直感的に分かりや すく通信状況を把握できる方法に関してはまだ検討の余地 があると考えている.今後,さらに一般利用者がコンピュー タの通信を把握できるよう,このような機能を追加するこ とを今後の課題とする.

# 参考文献

- [1] 森博志, 吉岡克成, 松本勉:長期間のマルウェア動的解析を支 援する通信可視化手法とユーザインタフェースの提案, 情報 処理学会研究報告会, vol.2012-CSEC-58 No.38, vol.2012-SPT-4 No.38, pp.253-260
- [2] 王亮, 白井春彦, 黒岩丈介, 小高知宏, 小倉久和:エンドユー ザのセキュリティ意識向上を目指したパケットヘッダ可視化 システム, 福井大学大学院工学研究科研究報告第 57 巻, pp.47-52, 2009
- [3] NICTER, http://www.nicter.jp/
- [4] MaxMind, https://www.maxmind.com/ja/home
- [5] Google Maps API, https://developers.google.com/maps/?hl=ja